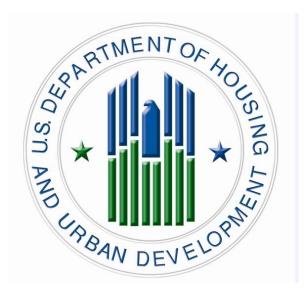

# TRANSIT BENEFIT PROGRAM Approving Official Guide

Last Update 2.2.2016

Presented By:

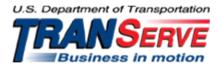

Visit the TRANServe website at: http://transerve.dot.gov

#### Start at the TRANServe.dot.gov

• Choose Participants :

| HOME DEBIT CARD | RETURN OF EXCESS TRANSIT BENEFIT | RESOURCES | PARTICIPANTS | CONTACT US | F.A.Q. |
|-----------------|----------------------------------|-----------|--------------|------------|--------|
|                 |                                  |           |              |            |        |

- Select HUD
- Click: HUD Transit Benefit Application System
- Log-in with your User Name and Password
  - Your government email address is your User Name
  - ◆ FIRST TIME ONLY Click "Register" to create an account"
    - A temporary password will be emailed to you

|                              | LOG IN |                  |  |
|------------------------------|--------|------------------|--|
| *User Name:<br>*Password:    |        | Forgot Password? |  |
| NOT REGISTERED YET? Register |        |                  |  |

## **Application Types:**

- 1) RECERTIFY/ENROLL
  - a. Recertification = existing participants
  - b. New enrollees
- 2) CHANGE
  - a. Information Change
    - i. address, rate, method of transportation
- 3) WITHDRAWAL
  - a. Withdraw from the program

1. Select "Approval Section"

| Home | Transit Application | Approval Section                           | Utilities | Adn |
|------|---------------------|--------------------------------------------|-----------|-----|
|      |                     | Pending First Appr<br>Per Approval Section | <b>`</b>  |     |
|      |                     | Pending Program                            | Admin     |     |
|      |                     | Approved Records                           |           | 1   |
|      |                     | Disapproved Recor                          | ds        |     |
|      |                     | Completed Record                           | S         |     |

- Select the correct queue:
   a. <u>1<sup>st</sup> Approver</u> –
   b. <u>2<sup>nd</sup> Approver</u>
- 3. Click the name to review

| Home Transit A | pplication Approval 9 | Section Utilities Admin Logout       |                          | Welcome                   |
|----------------|-----------------------|--------------------------------------|--------------------------|---------------------------|
|                |                       |                                      | IT APPLICATION<br>S: NEW | _                         |
| Mode           | Admin                 | <u>Request</u> <u>Type N</u><br>Date | lame                     |                           |
| DOT-FMCSA      | FMCSA                 | 02/25/2013 RECERTIFY                 | Click Name Here Approv   | Disapproved<br>ed Reason: |
| DOT-FRA        | FRA                   | 02/27/2013 RECERTIFY                 | Click Name Here Approv   | Disapproved<br>ed Reason: |
| DOT-MARAD      | MARAD                 | 11/30/2012 WITHDRAW                  | Click Name Here Approv   | Disapproved<br>ed Reason: |
| DOT-MARAD      | MARAD                 | 12/05/2012 WITHDRAW                  | Click Name Here Approv   | Disapproved<br>ed Reason: |
| DOT-MARAD      | MARAD                 | 02/01/2013 WITHDRAW                  | Click Name Here Approv   | Disapproved<br>ed Reason: |
| DOT-NHTSA      | NHTSA                 | 01/16/2013 WITHDRAW                  | Click Name Here Approv   | Disapproved<br>ed Reason: |

Visit the TRANServe website at: <a href="http://transerve.dot.gov">http://transerve.dot.gov</a>

| *Reason fo                                                                                                    | * indicates requor<br>or Certification: Annual Certif                                                       |                                                      | ion                                                 | •                                                          |   |
|----------------------------------------------------------------------------------------------------|----------------------------------------------------------------------------------------------------|------------------------------------------------------|-----------------------------------------------------|------------------------------------------------------------|---|
|                                                                                                    | *Sel                                                                                                    | lect your transpo                                    | ortation method                                     |                                                            |   |
|                                                                                                    |                                                                                                    | _                                                    |                                                     | J.                                                         |   |
|                                                                                                    | 🖲 Bus 💌 Rail 💌 Other                                                                                        | Method 🕑 Va                                          | anpool                                              |                                                            |   |
| Employment Typ                                                                                                    | e: CIVILIAN                                                                                                 | Vork 😨 🔻                                             | Status: Full T                                      | ime ▼                                                      |   |
| Always follow your Agency w<br>Defined work schedule exam<br>If you work a Basic schedule<br>Days per Month column<br>If you work a Flex Schedule o<br>Days per Month column<br>If you work a Compressed sc<br>the Days per Month column<br>If you telecommute or work p | nples:<br>of 8-hours per day, the aver<br>of 9-hours per day, the avera<br>hedule of 10-hour days, the      | rage amount of 2<br>age amount of 1<br>average amour | 20 Days can be<br>8 Days can be<br>nt of 16 Days ca | e entered into the<br>entered into the<br>an be entered in |   |
| Method of Tr                                                                                                    | ansportation                                                                                                | Daily<br>Expense                                     | Days per<br>Month                                   | Monthly<br>Expense                                         |   |
| Bus to Work                                                                                                    | Name of Company<br>Name/Station or Route                                                                    | \$                                                   | 8                                                   | 40.16                                                      | Ş |
| Bus from Work                                                                                                    | Name of Company<br>Name/Station or Route                                                                    | \$                                                   | 8                                                   | 33.60                                                      | Ş |
| Other Bus to Work                                                                                                    | Name of Company<br>Metro/A46                                                                                | \$                                                   | 8                                                   | 18.80                                                      | ( |
| Other Bus from Work                                                                                                    | Name of Company<br>Name/Station or Route                                                                    | \$<br>3.10                                           | 8                                                   | 24.80                                                      | Ş |
|                                                                                                    | Name of Company                                                                                             | \$                                                   |                                                     | 42.80                                                      | ( |
| Rail to Work                                                                                                    | VRE/Burke                                                                                                   | 5.35                                                 | 8                                                   |                                                            |   |
|                                                                                                    | VRE/Burke<br>Name of Company<br>Name/Station or Route                                                       | 5.35<br>\$<br>5.35                                   | 8                                                   | 42.80                                                      | ( |
| Rail to Work<br>Rail from Work<br>Other Method to Work:<br>Subway                                                                                                    | Name of Company                                                                                             | \$                                                   |                                                     | 42.80                                                      | ( |
| Rail from Work<br>Other Method to Work:                                                                                                    | Name of Company<br>Name/Station or Route<br>Name of Company                                                 | \$<br>5.35<br>\$                                     | 8                                                   |                                                            |   |
| Rail from Work<br>Other Method to Work:<br>Subway<br>Other Method from Work:                                                                                                    | Name of Company Name/Station or Route Name of Company Name/Station or Route Name of Company Name of Company | \$<br>5.35<br>2.10<br>\$                             | 8                                                   | 16.80                                                      | ç |

| TRANSIT BENEFIT PROGRAM APPLICATION                                 |  |  |  |  |
|---------------------------------------------------------------------|--|--|--|--|
|                                                                     |  |  |  |  |
| *H ID #: ****** 🥹                                                   |  |  |  |  |
| Name: JOHNSON CHERI A.<br>(Last) (First) (Middle Name)              |  |  |  |  |
| Email Address: cheri.johnson@dot.gov *Work Phone: 123-456-7890      |  |  |  |  |
| *Common Identifier: H123456                                         |  |  |  |  |
| DEPARTMENT OF TRANSPORTATION                                        |  |  |  |  |
| *Select Your Agency/Mode: 🔹 *Office Locality: DAYTON 🔻 🔮            |  |  |  |  |
| *Program Office: TEST CARDS 🔹 💿                                     |  |  |  |  |
| Accounting Code: Select @                                           |  |  |  |  |
| Routing Symbol: Select @                                            |  |  |  |  |
| Location/Building: Select @                                         |  |  |  |  |
| I certify that my usual monthly Transit commuting costs are: 469.96 |  |  |  |  |
| WORK INFORMATION                                                    |  |  |  |  |
| *Work Address: 1234 Office Location Blvd                            |  |  |  |  |
| *Work City: City Name *Work State: DE • *Work Zip:                  |  |  |  |  |
| RESIDENCE INFORMATION                                               |  |  |  |  |
| *Address: 1234 SYSTEM TEST AVENUE                                   |  |  |  |  |
| Address 2: 2931 TALLOW LANE                                         |  |  |  |  |
| *City: BOWIE *State: MD ▼ *Zip: 20715                               |  |  |  |  |
| *Supervisor: Select *Point of Contact: CANDACE SWANN Select *       |  |  |  |  |
| *Office of Administration: Select Ø Manager Phone:                  |  |  |  |  |
| *SmartTrip Card Number:                                             |  |  |  |  |
| Commentfor<br>Agency Approvers: 2                                   |  |  |  |  |
| Continue Cancel                                                     |  |  |  |  |

- 4. Review the Application
  - a. The Application must:
    - i. Specify name of Transportation Provider
    - ii. Indicate Daily, Weekly, Subtotal, Total Monthly Expense
    - b. The Approver must:
      - i. Verify the employee works for your Agency
        - 1. Check with your HR department, if needed
        - 2. Check the global directory
      - ii. Check SmarTrip<sup>®</sup> user entered number correctly
      - 1. Regional Field Offices enter "NA"
      - iii. Approve or Disapprove the Application
        - 1. Scroll to the top
          - a. Click "Approve" or "Disapprove"

| Approve Disapprove Cancel |           |
|---------------------------|-----------|
| Reason for Disapproval:   |           |
|                           | [History] |

iv. If disapproved, enter Instructions to Participant in "Reason for Disapproval"

Note: Click "[History]" to review past actions

- 5. View Past Applications
  - a. Select "Completed Records"

| Home | Transit Application | Approval Section  | Utili |
|------|---------------------|-------------------|-------|
|      |                     | Pending Supervise | or    |
|      |                     | Pending Manager   |       |
|      |                     | Approved Records  | ;     |
|      |                     | Disapproved Reco  | rds   |
|      |                     | Completed Record  | s     |

- b. Enter Participant's Name
- c. Click "Search"
  - i. Click Participant Name to choose record
    - 1. Review past application (if applicable)
    - 2. Click "Back" to look at another past application
    - **3.** Use this Navigation Bar to take another action

Home Transit Application Approval Section Utilities Admin Logout

### Appendix A

#### **Using the Proxy Feature**

#### Add a Proxy

- 1. From the Home screen, click "My Account"
- 2. Click on your role
  - a. "Supervisor Proxy" or "Manager Proxy"

|                                                                                                    | SUPERVISOR | PROXY      |  |  |
|----------------------------------------------------------------------------------------------------|------------|------------|--|--|
| (not selected)                                                                                                    |            | (selected) |  |  |
|                                                                                                    | *<br>==    |            |  |  |
| Add >>                                                                                                    |            | << Remove  |  |  |
| Users who have you as proxy: N/A<br>A hint is a meaningful personal association to help you remember your password.<br>This is optional, but highly recommended. |            |            |  |  |
| Update Cancel Reset                                                                                                    |            |            |  |  |

- 3. Select your designated Proxy from (not selected) list on the left
- 4. Click "Add" to move name to (selected) box.
- 5. Click "Update"

#### Reverse to Remove:

- 1. Click "Remove" to return name to the (not selected) box.
- 2. Click "Update"

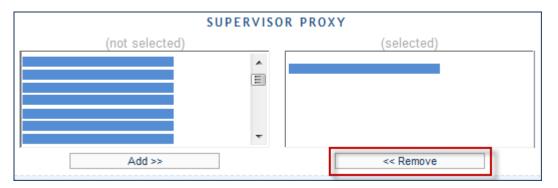

# Your National Transit Benefit Office is here to assist Approvers

Please e-mail questions to:

For Baltimore & Richmond Shae Parker at <u>Shae.J.Parker@hud.gov</u>

Philadelphia & Charleston Carol Juzwiak at <u>Carol.Juzwiak@hud.gov</u>

Pittsburgh Pamela Whitelock at <u>Pamela.Whitelock@hud.gov</u>

Or

Visit <a href="http://transerve.dot.gov/">http://transerve.dot.gov/</a>

TRANServe.dot.gov is an excellent resource providing access to TRANServe's Electronic Transit Benefit Application System, Program Materials, Best Practices, Policy, Regulations, Training, Guidance and Transit Links to assist in monitoring and administering your transit beneefit program.

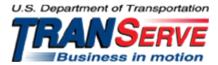